# SDL\*

### **SDL\*** MultiTerm

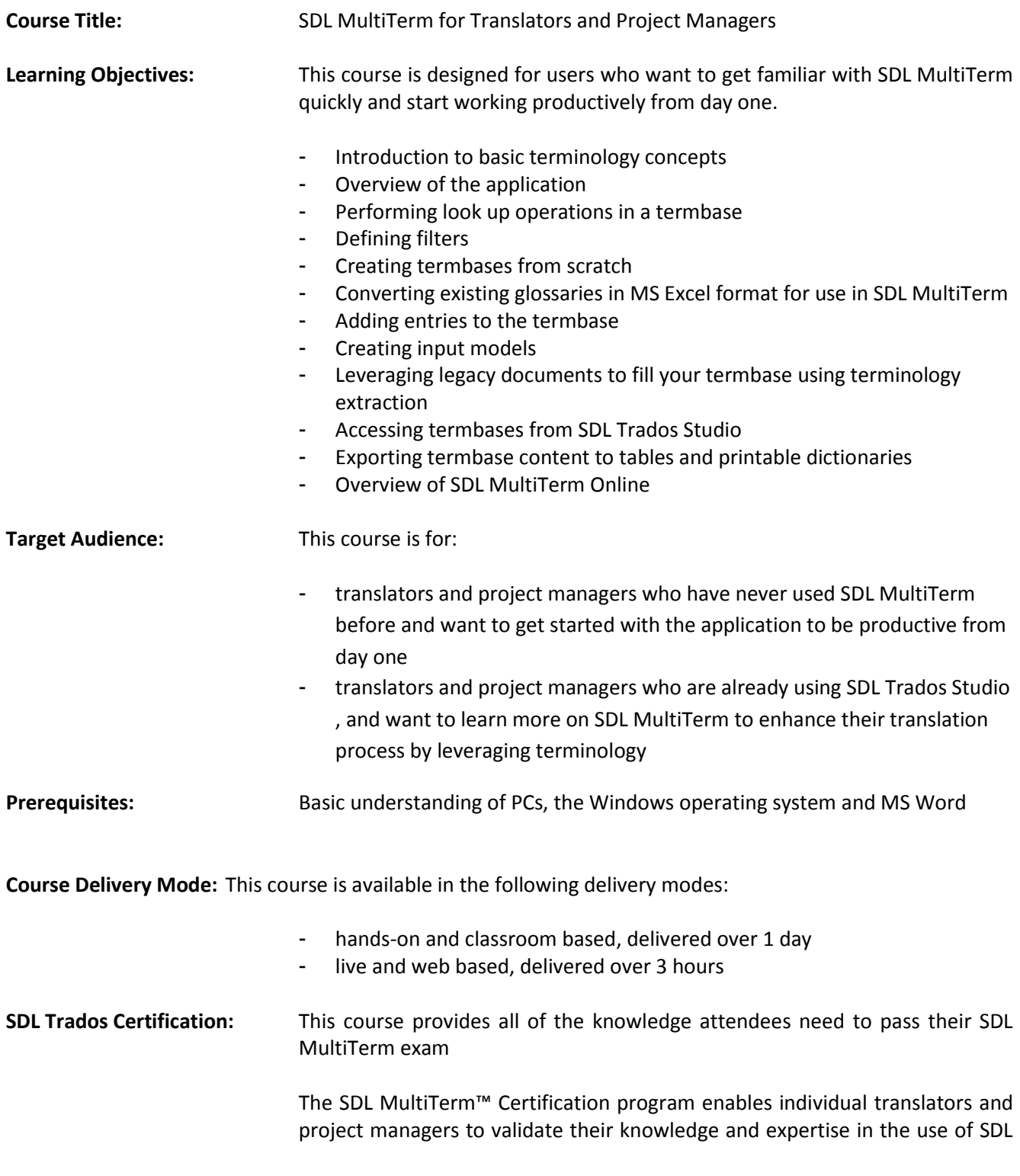

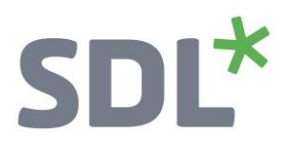

Trados products. Achieving SDL MultiTerm Certification demonstrates that you are fully prepared to work with the world's leading translation technology.

Certification in the SDL MultiTerm product can be achieved by taking the following web based exam:

- SDL MultiTerm

The exam questions are based on the topics covered in the corresponding SDL Trados MultiTerm, i.e. attendance on the course, followed by practical experience of the topics covered, will prepare attendees to take the exam.

The exam consists of 40 questions and lasts 40 minutes. Attendees take their exams by logging into their SDL Account and selecting the Education area, where their exams and corresponding training manuals can be found. Attendees will be advised on completion of their exam whether they have passed or need to retake.

**Further Development:** At the end of this course attendees will have covered all of the topics necessary to significantly increase translation speeds and productivity.

Attendees should also consider attending the following courses:

- SDL Trados Studio Getting Started Part I and II, which will help you get familiar with the product and start translating documents productively from day one
- SDL Trados Studio Intermediate, which will teach you to go beyond the basics for more effective handling of translation projects
- SDL Trados Studio for Project Managers, which will help you to work productively from as a project manager day one
- SDL Trados Studio Advanced, which will translators and project managers to leverage advanced functionality to get the most out of the product

#### Further Information: For further information on any of our courses, training delivery options and course dates, the SDL TRADOS Certification programme or course fees please contact us at [producttraining@sdl.com](mailto:producttraining@sdl.com)

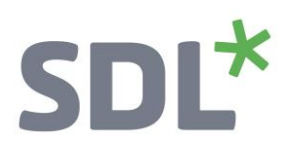

#### **Topics covered during the course**

- **•** Introduction
	- o Basic concepts:
		- What is terminology?
		- What is a termbase?
		- What does concept-oriented mean?
	- o Scope of SDL MultiTerm

#### **Getting started**

- o Starting SDL MultiTerm and opening a termbase
- o User interface overview

#### **Searching a termbase**

- o Browsing through the termbase entries
- o Normal search
- o Fuzzy search
- o Full-text search
- $\circ$  Searching a termbase from any other application through the SDL MultiTerm Widget
- o Filtering in a termbase
	- **EXECUTE:** Limiting your searches to a subset of the termbase entries
	- **Simple and advanced filters**
- o Opening another termbase: multiple termbase search

#### **Quick termbase creation**

- o Creating a termbase using a template
- o Modifying the template by adding an extra information field (e.g. Subject)
- o Converting an existing glossary from MS Excel into SDL MultiTerm XML format
- o Importing the converted glossary into the empty termbase

#### **Creating a new termbase from scratch**

- o Adding languages (indexes)
- o Adding information fields (descriptive fields)
- o Defining the termbase structure

#### **Adding entries to a termbase**

- o Adding a new entry to the termbase
- o Streamlining the entry creation process through input models
- o Terminology extraction: using legacy documents to fill your termbase quickly

## $SDL^*$

- **Setting up a bilingual term extraction project**
- Running the term extraction
- Checking the extraction result
- **Exporting the extraction result to your termbase**

#### **Using SDL MultiTerm from SDL Trados Studio**

- o Selecting a termbase
- o Using active terminology recognition to insert terms into your translation quickly
- o Searching a termbase from SDL Trados Studio
- o Adding termbase entries on the fly while translating
	- **Adding the term pair**
	- Adding a descriptive field (e.g. a Subject field value)
	- Saving the entry to the termbase

#### **Exporting termbases**

- o Full export (for backup purposes)
- o Partial export based on a filter
- o Exporting to tabular format (2-column, bilingual term list)
- o Exporting to a printable RTF format

#### **Maintaining termbases**

- o Handling duplicate entries
- o Batch-editing termbase content
- o Creating a read-only copy of a termbase

#### **SDL MultiTerm Online - overview**

- o Scope of SDL MultiTerm Online publishing terminology to make it available to a broad audience
- o Logging in to SDL MultiTerm Online
- o Searching a termbase within your Web browser